# **RENCANA PELAKSANAAN PEMBELAJARAN**

Satuan Pendidikan : SMK Negeri 42 Jakarta Kelas / Semester : XI / 3 Materi Pokok : Procedure Text Pembelajaran Ke : 1 Alokasi waktu : 10'

# **A. TUJUAN PEMBELAJARAN**

Setelah pembelajaran diharapkan peserta didik mampu menemukan fungsi sosial, struktur teks dan unsur kebahasaan sebuah teks prosedur dengan tepat.

## **B. KEGIATAN PEMBELAJARAN**

## **Kegiatan Pendahuluan (2')**

- Menyapa peserta didik dan menyiapkannya untuk kegiatan belajar bahasa Inggris.
- Membagikan lembar kerja dan membagi peserta didik kedalam kelompok kecil.
- Mengaitkan kegiatan dengan materi yang telah diberikan dengan pengalaman pribadi peserta didik dalam menjalankan sebuah instruksi melakukan sesuatu (Procedure Text)
- Menyampaikan tujuan dan manfaat yang akan diperoleh serta menjelaskan halhal yang akan dipelajari dan cara menilai hasil kegiatan belajar.

## **Kegiatan Inti (8')**

- Peserta didik membaca teks tentang prosedur melakukan sesuatu dan materi tentang procedure text.
- Peserta didik mencatat kata-kata yang belum dipahami dari teks yang dibaca.
- Peserta didik menanyakan kata-kata yang belum dipahami tersebut.
- Peserta didik bersama anggota kelompoknya menjawab pertanyaan terkait teks prosedur yang sudah dibagikan.
- Dari jawaban-jawaban yang sudah dikerjakan, peserta diminta menemukan fungsi sosial, struktur teks dan unsur kebahasaan pada teks prosedur dan menuliskannya pada table yang tersedia
- Peserta didik mempresentasikan hasil kerja kelompoknya dan ditanggapi oleh kelompok lainnya.
- Peserta didik dan guru membahas jawaban-jawaban yang dipresentasikan dan tanggapan-tanggapan yang disampaikan.
- Guru memberikan soal-soal formative/quiz.
- Peserta didik menjawab soal-soal formative/quiz tersebut.

# **Kegiatan Penutup (2')**

- Guru memberikan feedback hasil jawaban-jawaban soal formatif/quiz.
- Guru dan peserta didik menyimpulkan kegiatan pembelajaran
- Guru menyampaikan kegiatan yang akan dilaksanakan pada pertemuan berikutnya serta menutup kegiatan pembelajaran

# **C. PENILAIAN PEMBELAJARAN**

- Penilaian sikap:

Cek list lembar observasi, pengisian daftar hadir dan pengumpulan tugas

- Penilaian Pengetahuan:

Tes tertulis dengan bentuk soal pilihan ganda melalui aplikasi schoology.

Mengetahui, Kepala SMKN 42 Jakarta **Guru Mata Pelajaran** 

Jakarta, 4 Januari 2022

NIP 196903071994122003

Siti Rustini, M.Pd<br>
NIP 196903071994122003<br>
NIP 197211152008012014

## **Lampiran**

Please watch the video in this link<https://www.youtube.com/watch?v=07tW8JcEg9w>

Read the text and answer the question on the table! Text 1

Grab is a smartphone-based transport-booking platform that started in Malaysia as MyTeksi to revamp the taxi and transport industry. Today, Grab is present in six countries across the region. And countless people nowadays are using the services every day. Whether it's taxis, cars, bikes or other vehicles, all the rides are fairly priced. So there's one for everyone's need. Anywhere Anytime From going to work in the morning, to heading home after a night of partying, we plan to be there for all of you.

How to get started:

With Grab, you have the freedom to go anywhere. After you download the application on your phone, follow the instructions below:

- 1. Book in Just 2 Taps
	- Key in your pick-up and drop-off locations to get your estimated fare.
- 2. Get a Driver Grab will find you the nearest available driver. It can also track your driver. You are able to know your driver's location and ETA in real-time.
- 3. Arrive Safely Share your ride with loved ones for added safety.

## Text 2

WIFI direct allows nearby device such as TVs and smart phones to connect each other. The steps are:

- 1. Set up your TV. Make sure your TV has WIFI Direct. You can check this online. You'll need to know your TV's model number, which you can find on the back of the TV itself.
- 2. Connect your mobile device. You can do this one of is by using WPS
- 3. Press the Home button on your TV remote
- 4. Select Settings WIFI Direct setting
- 5. Press options
- 6. Select WIFI and press the WPS button
- 7. Once the TV and smartphone are connected, press OK
- 8. Select settings on your mobile device
- 9. Select WIFI and press the WPS button
- 10. You are now ready to share content

#### **(Text 1 and text 2 are adopted from TO UN ENGLISH SMK DKI 17/18)**

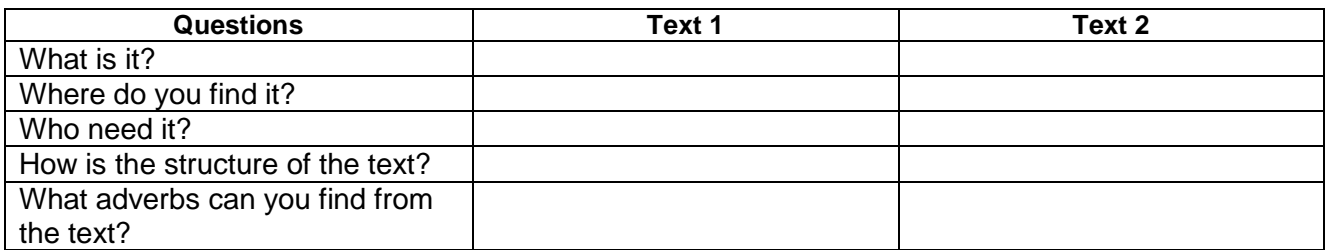

**(Table is adopted from Forward an English published by Erlangga)**

#### **Quiz**

#### Read this text! *(Adopted from Uji coba UN ENGLISH MGMP DK 19/20)*

Spaghetti squash is a winter squash to become very familiar with this season. You can roast, boil or even microwave it, and the stringy flesh can be used as a substitute for pasta noodles! Here are the instructions on how to cook it in the oven:

- 1. Cut the squash in half lengthwise with a sharp knife. Be careful, go slow, and cautiously slice the squash in half.
- 2. Scoop out and discard the seeds.
- 3. Preheat the oven to 375°F. Place squash halves cut side up on a heavy-bottomed roasting pan. Brush with olive oil and season with salt and pepper. You don't have to be too careful here: just slather, sprinkle, and it's ready!
- 4. Roast for about 45 to 50 minutes, or until a fork punctures the flesh of the squash easily. If the squash seems to be drying out while baking, brush with an additional tablespoon of olive oil.
- 5. Remove squash from the oven and allow it to cool just enough so you can handle it, about 3 to 4 minutes. Scrape the flesh from the squash into wonderful, stringy "noodles" with a sturdy fork and place in a small serving bowl. If some of the strands clump, simply separate them using your hands.
- 6. Serve squash with a bit of butter and a teaspoon or so of your favorite fresh or dried herbs.

Additional Notes:

• If you have leftover cooked spaghetti squash, it keeps wonderfully in the refrigerator for 3 to 4 days and reheats in the microwave.

- 1. What does the text mainly concern?
	- A. Operating the oven to cook seasonal drink
	- B. Steps on preparing a seasonal common dish
	- C. Instructions to make pasta noodles using flesh
	- D. Using special pasta for family's winter gathering
- 2. What should we do if the food seems to dry out while cooking?
	- A. Puncture it with a fork
	- B. Remove it immediately
	- C. Brush it for about 3 minutes
	- D. Add a tablespoon of olive oil
- 3. "If some of the strands clump, simply separate them using your hands." (step 5) The synonym of the underlined word is ....
	- A. spread
	- B. divide
	- C. gather
	- D. split

### Text 2 (**adopted from Forward an English published by Erlangga)**

Would you like to join international social security association, ISSA? The procedure for joining the ISSA is simple. Contact the ISSA General Secretariat inn Geneva either online, by phone or email for your application. The secretary will provide you favor information you need and guide you through application process before you pay your membership. As independent organization, ISSA is financed by member contributions. For further information about cost of membership for your organization, please email a consultant via the ISSA website www.issa.int/join.com or contact the ISSA general secretariat at 041-227996617

## 4. What is the process about?

- A. Joining an organization
- B. Phoning someone important
- C. Calculating the budget
- D. Contributing an idea

## 5. What do you have to do after filling the application?

- A. Visit the office
- B. Consult the secretary
- C. Pay the membership
- D. Contact the ISSA